## **Afficher l'image d'arrière-plan du bureau sur l'écran d'accueil Modern UI de Windows 8**

## **Date de dernière mise à jour : 28/01/2014 à 15:31**

Source : http://www.vulgarisation-informatique.com/arriere-plan-modern-ui.php. Distribution interdite sans accord écrit d'Anthony ROSSETTO (http://www.vulgarisation-informatique.com/contact.php)

 Par défaut, l'arrière-plan de l'interface Modern UI (Ex Métro) de Windows 8 ne comporte qu'un arrière-plan uni :

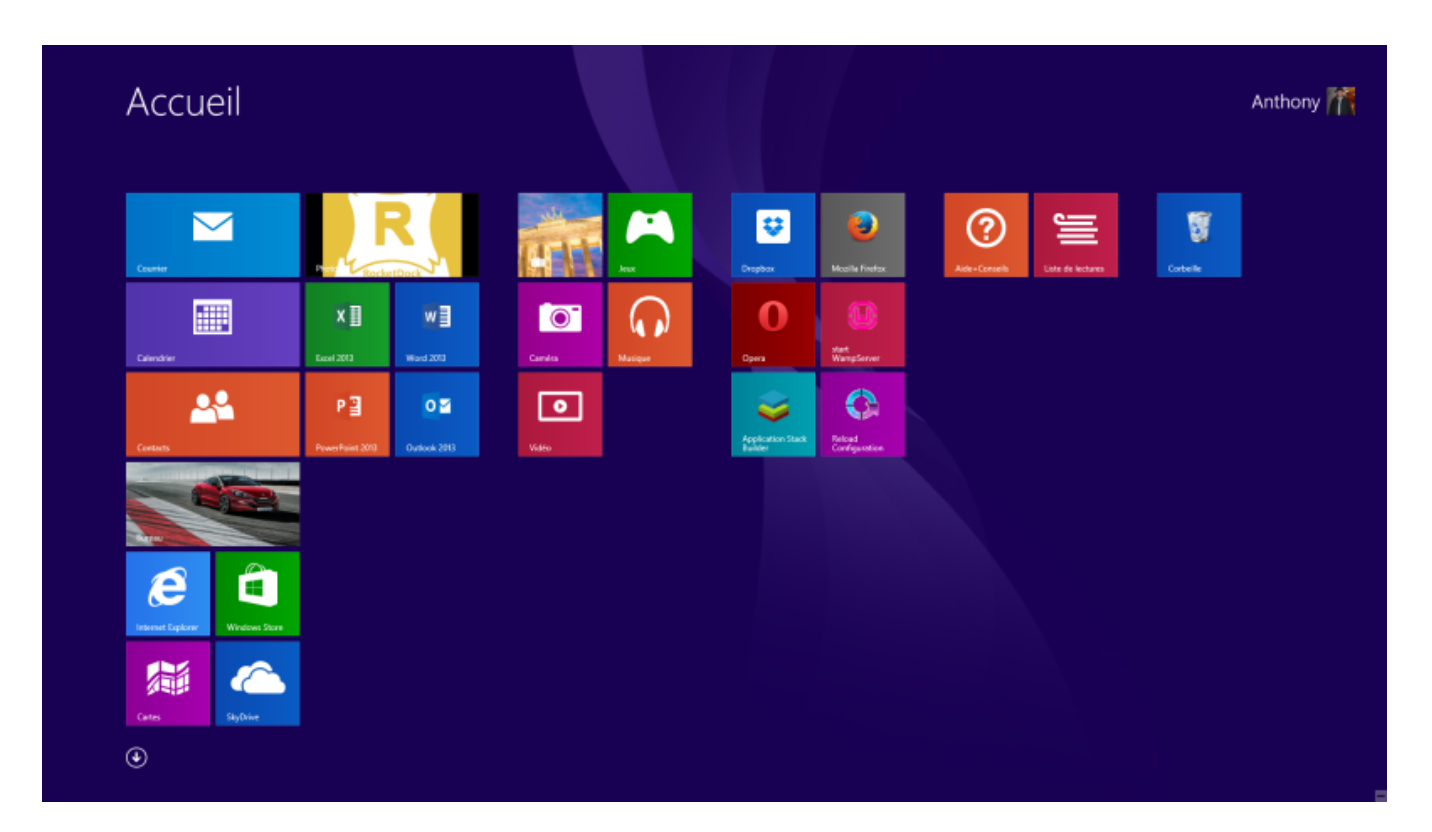

 Pour lui donner un peu plus de gaieté et lui offrir le même arrière-plan que votre bureau Windows 8, effectuez un clic droit sur une zone vide de la barre des tâches, puis cliquez sur **Propriétés**. Rendez-vous sur l'onglet **Navigation** puis cochez la case **Afficher l'arrière-plan de mon bureau sur l'écran d'accueil** :

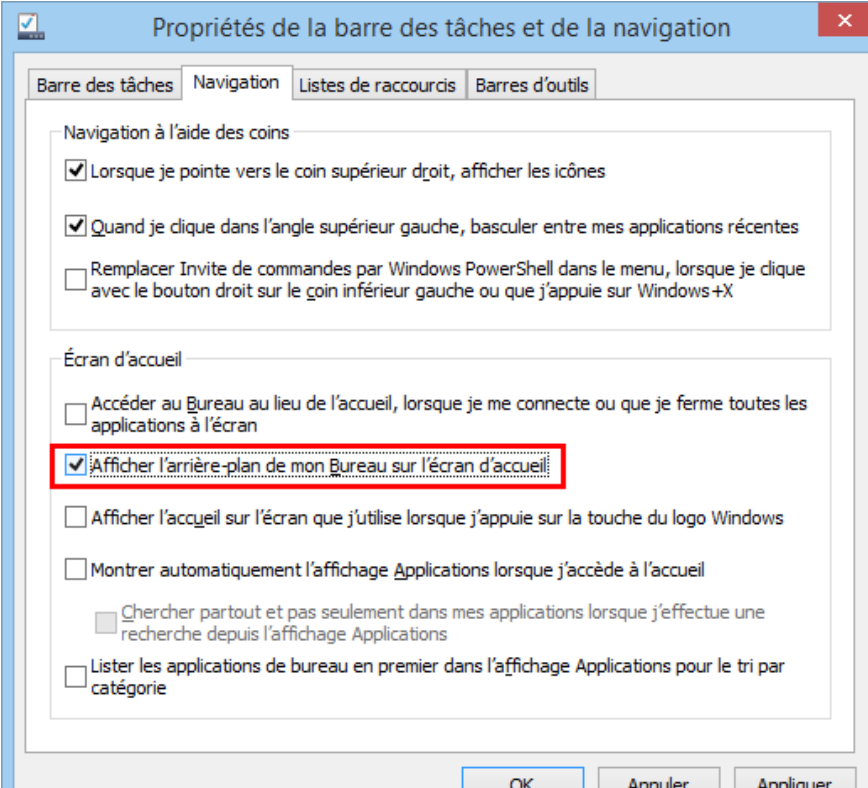

 Validez en cliquant sur **Ok**. L'image d'arrière-plan de l'écran d'accueil est désormais modifiée :

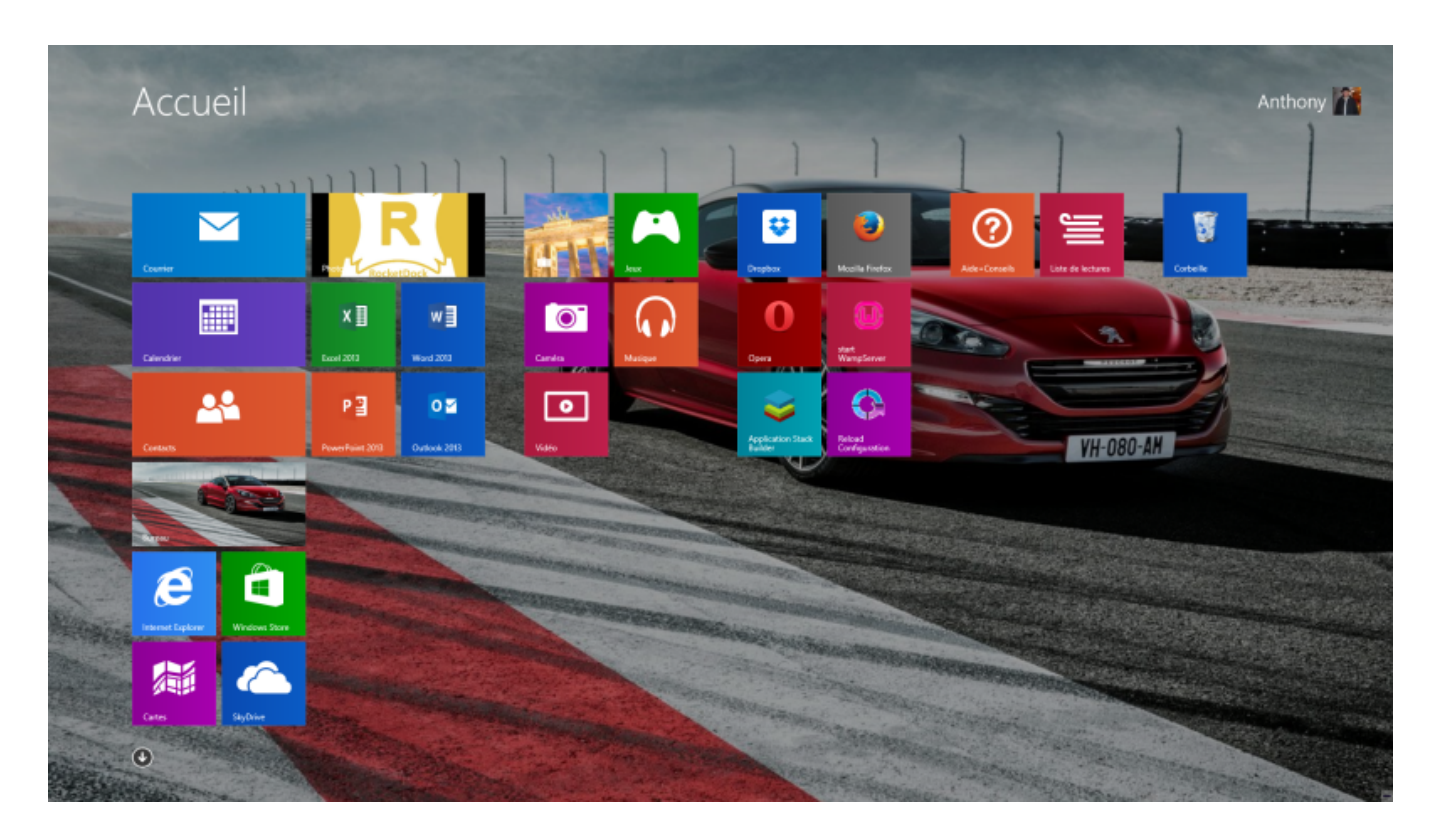

Source : http://www.vulgarisation-informatique.com/arriere-plan-modern-ui.php.

Distribution interdite sans accord écrit d'Anthony ROSSETTO (http://www.vulgarisation-informatique.com/contact.php)